# CNT 4603: System Administration Spring 2012

Scripting – Windows PowerShell – Part 5

Instructor: Dr. Mark Llewellyn

markl@cs.ucf.edu

HEC 236, 4078-823-2790

http://www.cs.ucf.edu/courses/cnt4603/spr2012

Department of Electrical Engineering and Computer Science
Computer Science Division
University of Central Florida

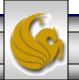

- In the second set of notes on PowerShell we discussed the execution policy which is part of the security built-in to PowerShell.
- We modified PowerShell's default setting of Restricted, which prevents PowerShell from running any scripts (it is restricted to running in an interactive mode only).
- We changed the setting using the set-executionpolicy cmdlet to RemoteSigned, which allowed locally created scripts to be loaded and executed without being digitally signed.
- The other two options are: AllSigned, which is a notch under Restricted, in that all scripts must be digitally signed by a publisher you trust in order to be loaded and executed. The Unrestricted option allows any script to be executed but for non-local scripts the user is prompted for an action.

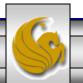

- In short code signing is the process of digitally signing scripts, executables, dynamic link libraries (DLLs), and so forth to establish a level of trust for the code.
- The trust granted to digitally signed code is based on two assumptions.
  - One, a signed piece of code ensures that the code hasn't been altered or corrupted since being signed.
  - Two, the digital signature serves to prove the identity of the code's author,
     which helps you to determine whether the code is safe for execution.
- These two assumptions are a way to ensure the integrity and authenticity of the code. However, these assumptions alone are no guarantee that signed code is safe to run.

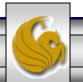

- For these two assumptions to be considered valid, you need the digital signature and the infrastructure that establishes a mechanism for identifying the digital signature's originator.
- A digital signature is based on public key cryptography, which utilizes an algorithm for encryption and one for decryption. The algorithms generate a key pair consisting of a private key and a public key. The private key is kept secret so that only the owner has access to it, but the public key can be distributed to other entities. Some form of secure interaction is then required between other entities and the key pair owner. Depending on the type of interaction, one key is used to lock (encrypt) the communication and the other key is used to unlock (decrypt) the communication.
- In digital signatures, the private key is used to generate a signature, and the public key is used to validate the generated signature.

- The process is as follows:
  - 1. A one-way hash (message digest, fingerprint, or compression function), which is a cryptographic algorithm that turns data into a fixed-length binary sequence (one-way means that it difficult to derive the original data from the resulting sequence) of the content being signed is generated by using a cryptographic digest.
  - 2. The hash is then encrypted with the private key, resulting in the digital signature.
  - 3. The hash content is sent to the recipient.
  - 4. The recipient creates another one-way hash of the content and decrypts the hash by using the sender's public key.
  - 5. Finally, the recipient compares the two hashes. If both hashes are the same, the digital signature is valid and the content has not been modified.

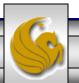

- To associate an entity, such as an organization, a person, or a computer with a digital signature, a digital certificate is used.
- A digital certificate consists of the public key and identifying information about the key pair owner.
- To ensure a digital certificate's integrity, it is also digitally signed.
- A digital certificate can be signed by its owner or a trustworthy third party called a certificate authority (CA).
- The act of associating code with the entity that created and published it removed the anonymity of running code. Furthermore, associating a digital signature with a code-signing certificate is much like using a brand name to establish trust and reliability.

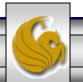

- Therefore, armed with this information, users of PowerShell scripts (or any script in general) can make informed decisions about running a script.
- In a nutshell, this is why code signing is an important aspect to system administration activities and in particular to the PowerShell security framework.

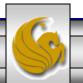

## Obtaining A Code Signing Certificate

- There are two methods for obtaining a code-signing certificate: generating self-signed certificates and using a CA from a valid public key infrastructure (PKI) like Veri-Sign.
- Generating a self-signed certificate for signing your PowerShell scripts and configuration files is simpler and quicker and has the advantage of not costing anything.
- However, no independent third party verifies the certificate's authenticity, so it doesn't have the same level of trust that's expected from code signing. As a result, no other entity would trust your certificate by default. To distribute your PowerShell script to other machines, your certificate would have to be added as a trusted root CA and a trusted publisher.

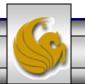

### Obtaining A Code Signing Certificate

- Although changing what an entity trusts is possible, there are two problems.
- One, entities outside your sphere of control might not choose to trust your certificate because there's no independent method for verifying who you are.
- Two, if the private key associated with your self-signed certificate becomes compromised or invalid, there is no way to manage your certificate's validity on other entities.
- Given these problems, self-signed certificates should be limited to local machines or for testing purposes only.
- If you plan to have your scripts used in an enterprise or the public realm, the second method of using a CA from a PKI should be used.

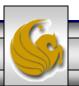

### Generating a Self-Signed Certificate

- Even though the second method is the preferred method for public realm scripting, we'll focus on the first method here so that you can get some practice creating scripts that are digitally signed and then we'll also be able to once again modify the execution policy of PowerShell to require all scripts having a digital signature.
- The method of creating a self-signed certificate is based on using the makecert utility, which is part of the .NET Framework Software Development Kit (SDK).
- Follow the steps on the next page to use this utility to create your own digital signature.

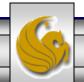

## Generating a Self-Signed Certificate

- 1. Download the latest Microsoft .NET Framework SDK available at: <a href="https://www.microsoft.com">www.microsoft.com</a>, and searching for "Microsoft .NET Framework SDK". The current version is 2.0.
- 2. Install the SDK on the machine where you want to generate the self-signed certificate. Let's use one of our virtual machines for this, like Mark-Server1, since that's where you've installed PowerShell.
- 3. Locate the makecert utility. The default location is C:\Program Files\Microsoft .NET\SDK\v2.0\bin.
- 4. Open a command prompt and change the working directory to this location using the cd command. See page 12.
- 5. Create a self-signed certificate using the command illustrated on page 12.

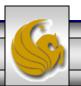

Page 11

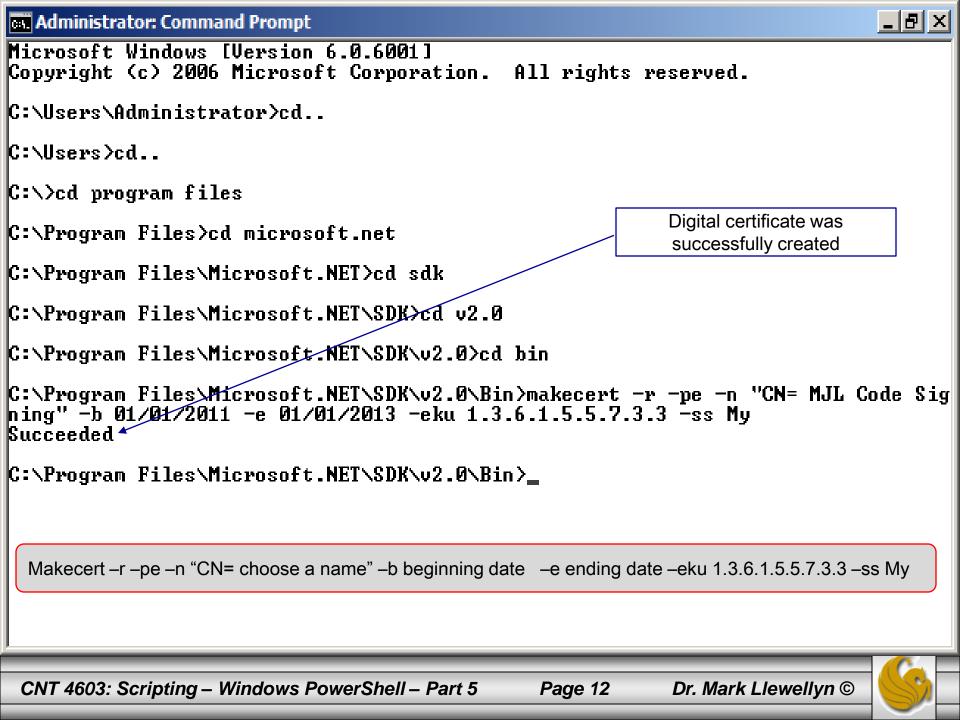

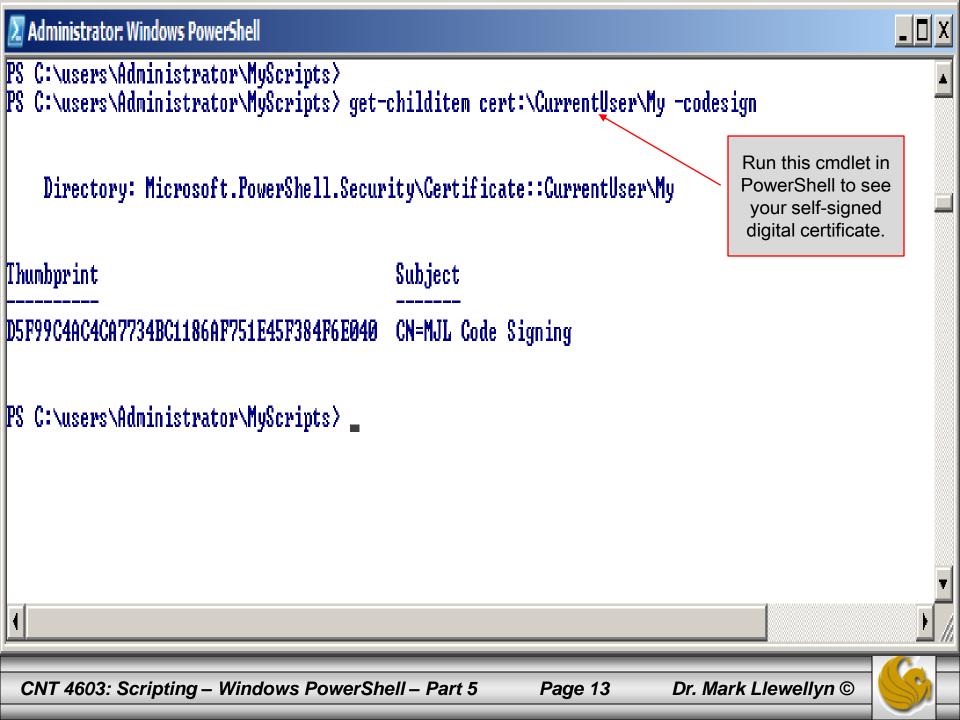

- When signing a PowerShell script, you use the set-AuthenticodeSignature cmdlet, which takes two required parameters.
- The first parameter, filePath, is the path and filename for the script to be digitally signed.
- The second parameter, certificate, is the X.509 certificate used to sign the script.
- To obtain the X.509 certificate in a format the set-AuthenticodeSignature cmdlet understands, you retrieve the certificate as an object with the get-ChildItem cmdlet, as shown on the next page.

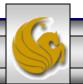

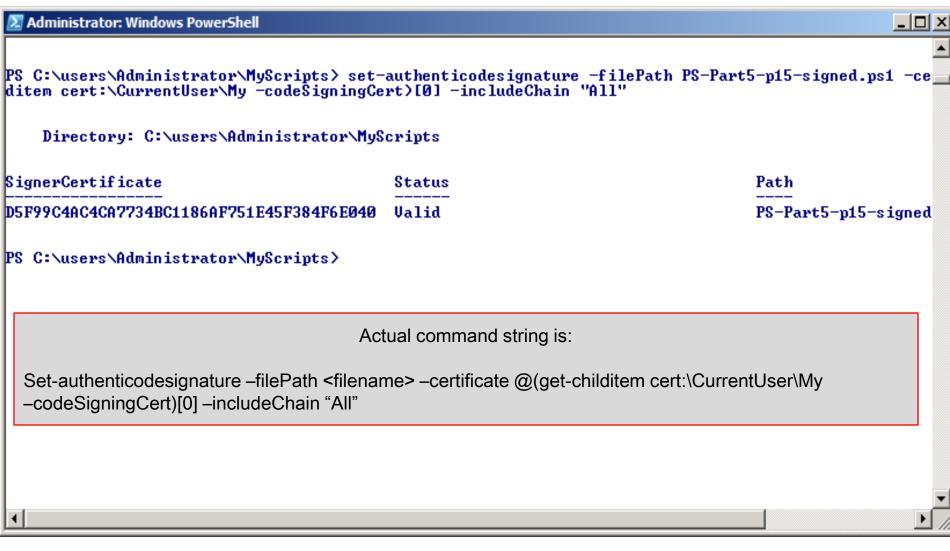

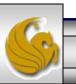

- To retrieve the certificate you want from the user's certificate store, you use the get-childitem cmdlet with the codeSigningCert switch parameter.
- This switch parameter can only be used with the PowerShell Certificate provided and acts as a filter to force the get-childitem cmdlet to retrieve only code-signing certificates.
- To ensure that the entire certificate chain is included in the digital signature, the includeChain parameter is used.
- After the set-authenticodesignature cmdlet has been executed successfully, the signed file has a valid digital signature block containing the digital signature appended to it.

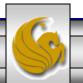

• The digital signature block in a PowerShell script is always the last item in the script and can be found easily because it is enclosed between SIG # Begin signature block and SIG # End signature block, as shown in the example script we just digitally signed (see next page).

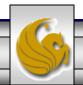

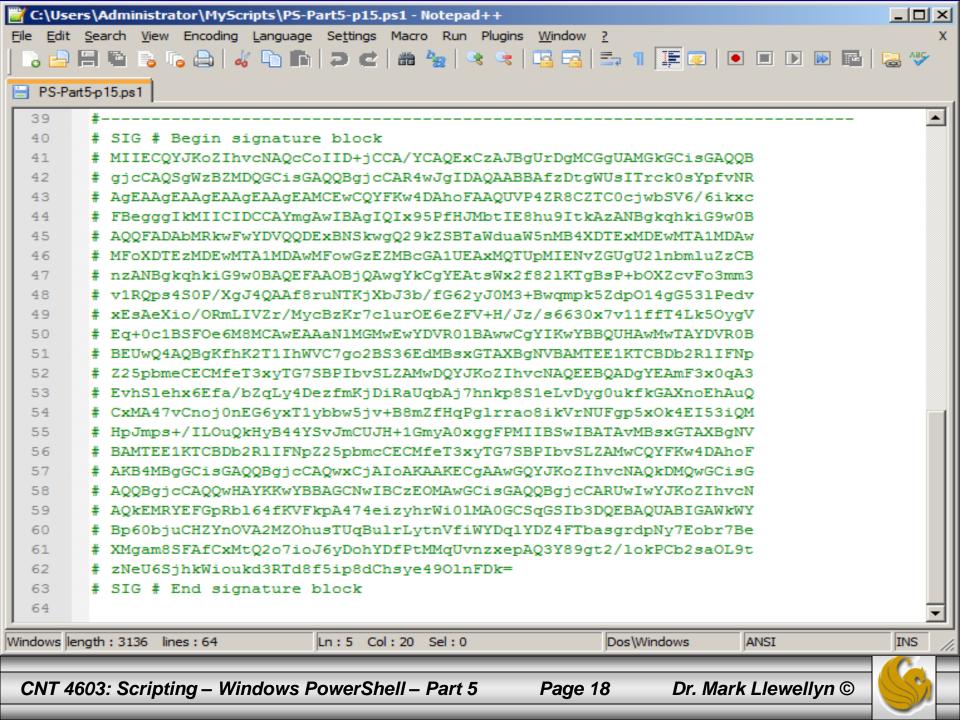

- To verify the digital signature of PowerShell scripts, you use the get-authenticodesignature cmdlet.
- This cmdlet returns a valid status or an invalid status, such as HashMismatch, indicating a problem with the script.
- Page 20 illustrates verifying a script which contains a valid digital signature.
- Page 21 illustrates a script that was modified after the digital signature was applied.

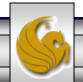

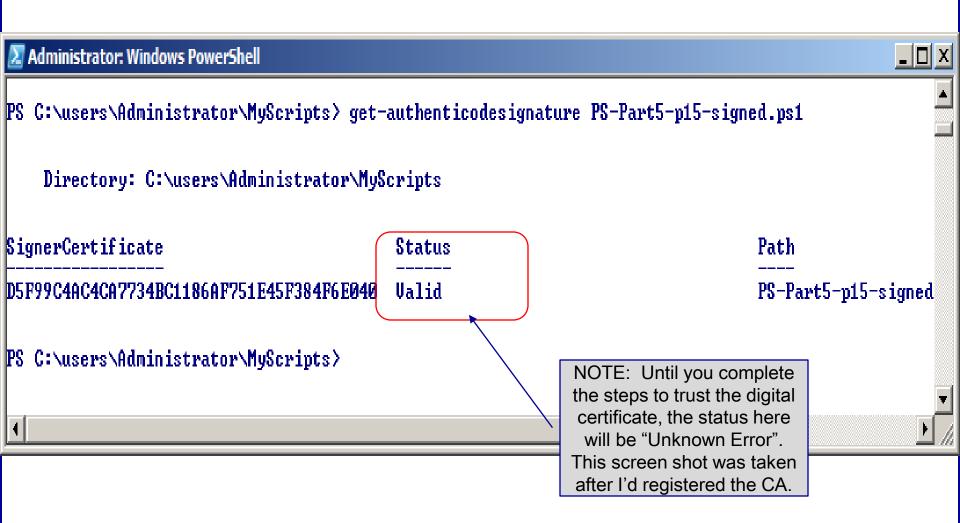

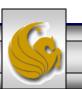

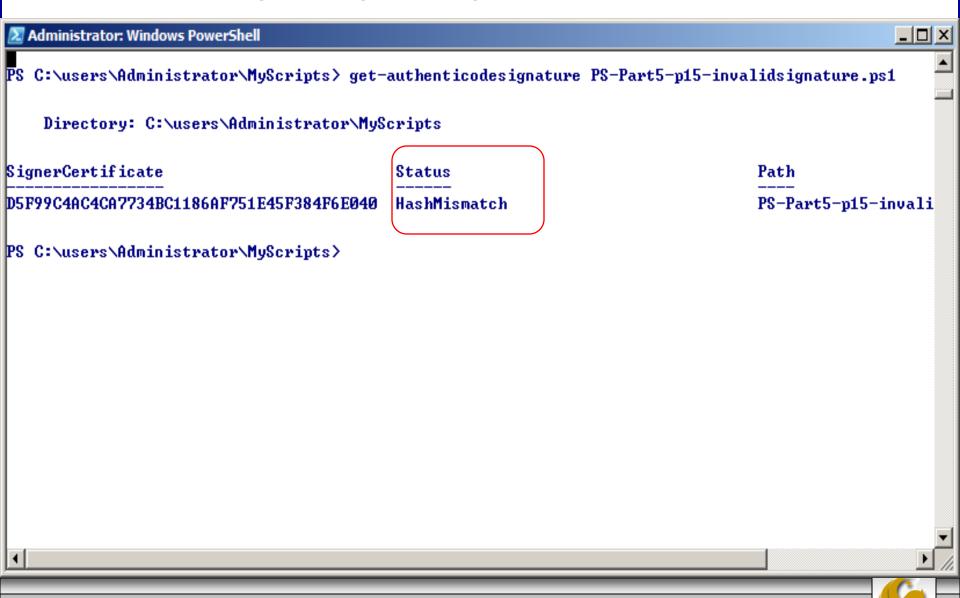

Page 21

Dr. Mark Llewellyn ©

CNT 4603: Scripting – Windows PowerShell – Part 5

- Once you begin to digitally sign your scripts you'll need to reset the PowerShell execution policy to AllSigned.
- The next page illustrates doing this using the set-execution policy cmdlet.
- Once this is done, I attempted to run the modified version of the digitally signed script. Notice that PowerShell will not allow it to execute due to the invalid signature.

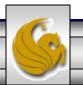

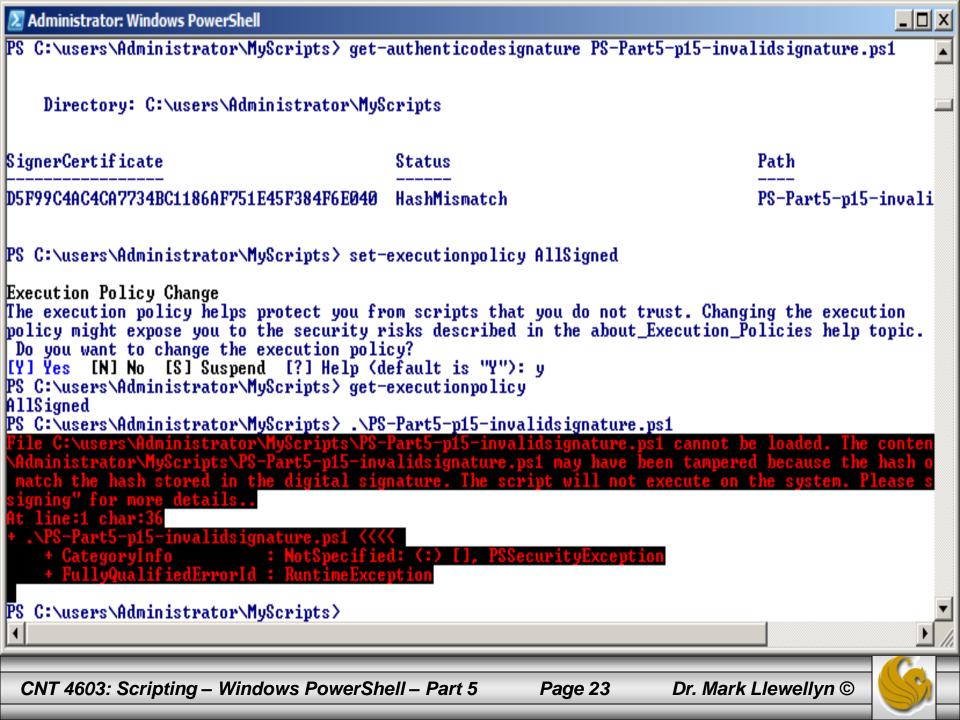

• What happens if we attempt to execute a valid digitally signed script in PowerShell now, assuming that we've changed the execution policy to AllSigned?

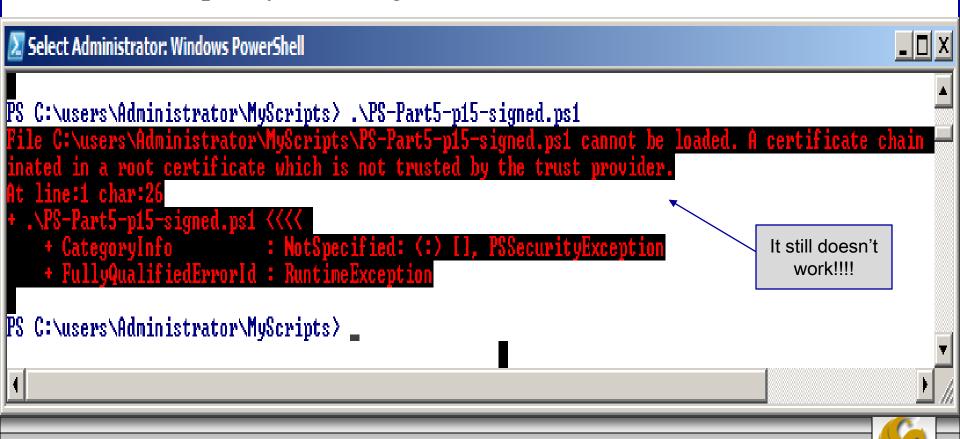

Page 24

Dr. Mark Llewellyn ©

CNT 4603: Scripting – Windows PowerShell – Part 5

- The problem, as you can see from the PowerShell script output, is that we've created the digital signature and signed the script, but the we haven't verified that we trust the creator of the signature yet.
- To do this go to the file that contains the digital signature and right click on it and select Properties.
- Follow the steps on the next few pages to
- You'll see a tab which is titled Digital Signatures. Select this tab.

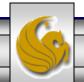

Page 25

Right click on the file name and select Properties to see this dialog.

15-signed Properties

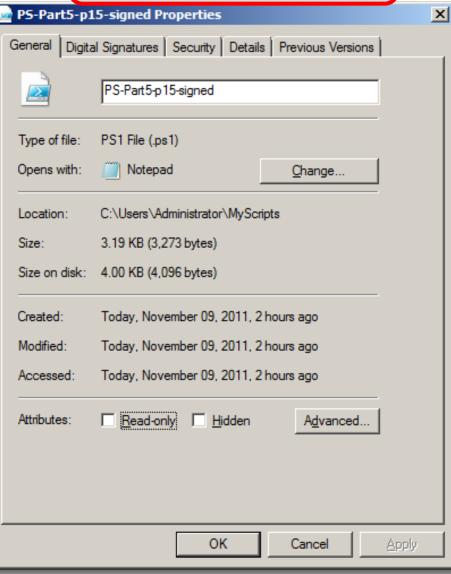

2. Select the Digital Signatures tab.

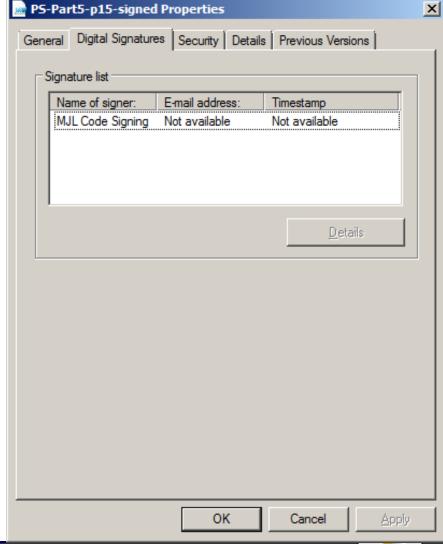

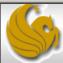

3. Highlight the name of signer you wish to trust.

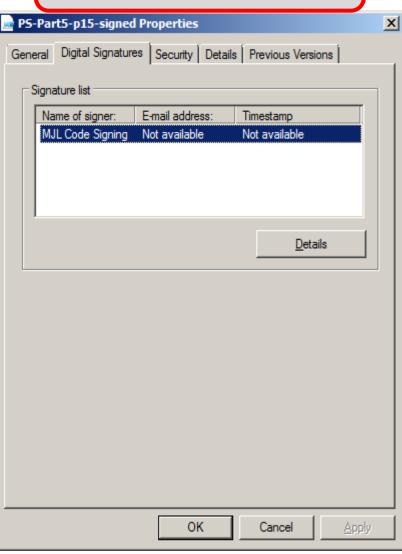

4. You should see this dialog now. Click View Certificate.

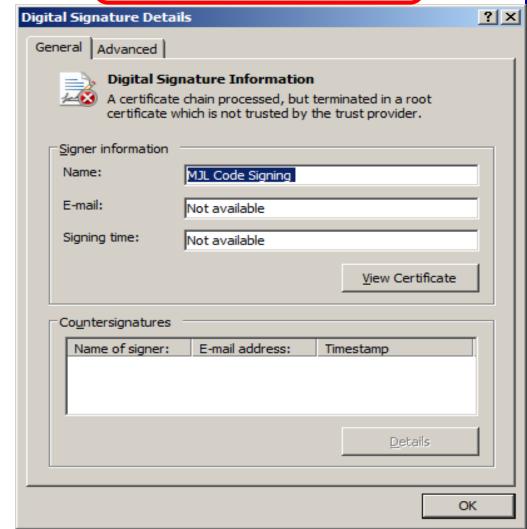

5. Click the Install Certificate button.

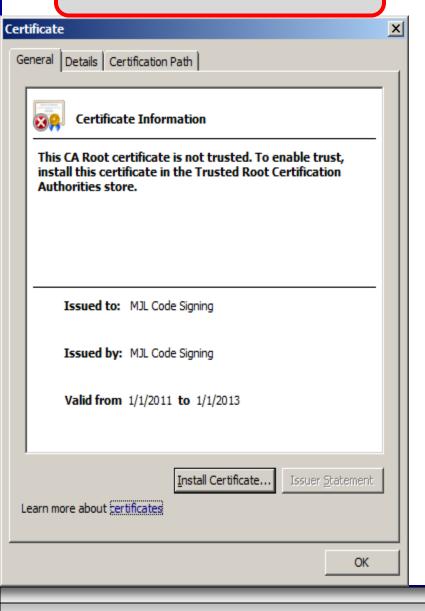

6. The Certificate Import Wizard will now run. Click Next.

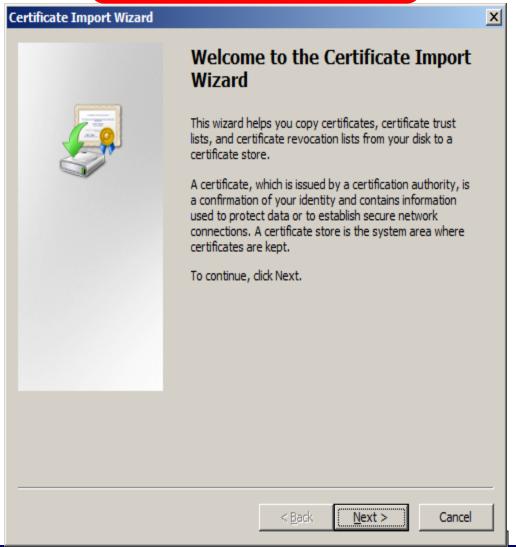

7. Choose your option here. I just let mine default to automatically selecting the certificate store based on the type of certificate. Then click Next.

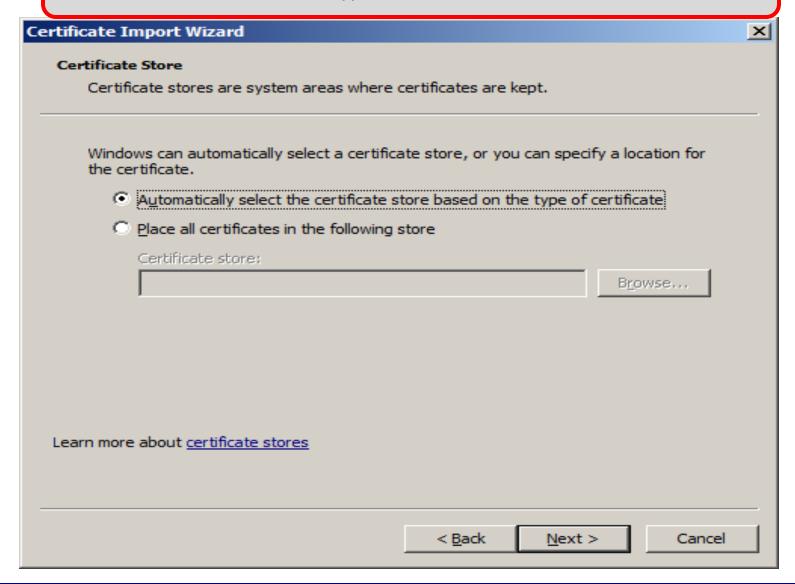

8. Click Finish and you're done (well almost – see next page)

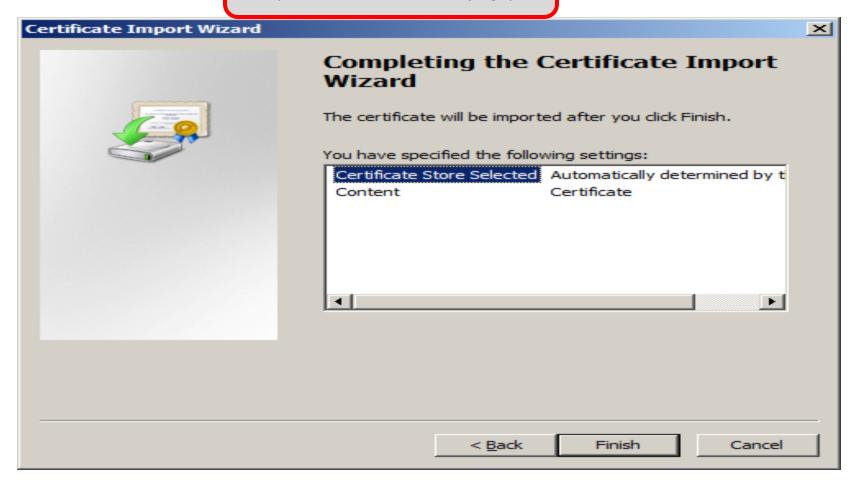

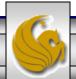

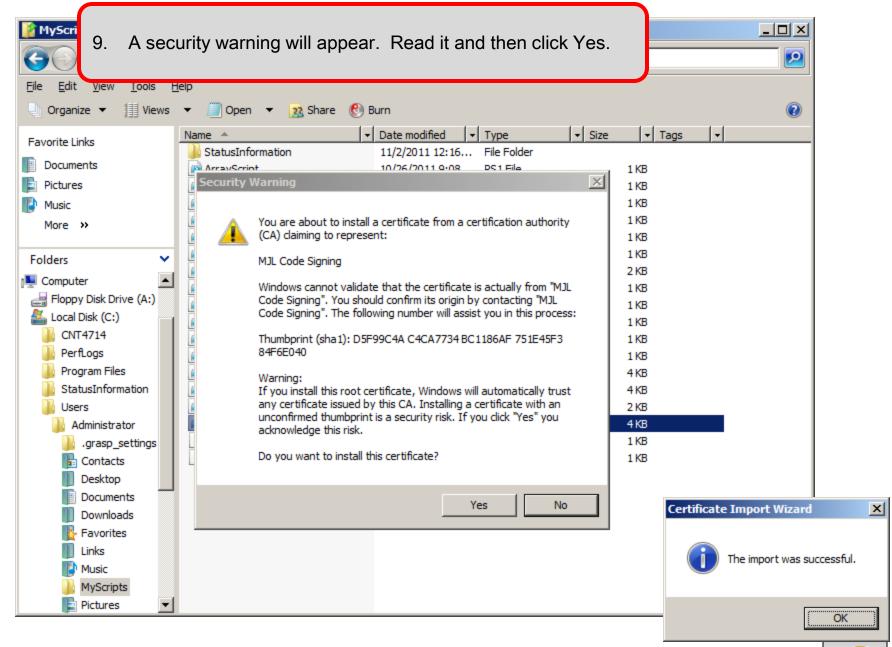

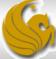

10. Now go back to PowerShell and attempt to rerun the digitally signed script. You will see the following message appear. Click A to always run scripts with this digital certificate, subsequent runs will not issue this prompt. Clicking the A option places the publisher's certificate in the Trusted Publisher's certificate store. Also, the root CA's certificate is placed in the Trusted Root Certification Authorities certificate store, if it isn't already there.

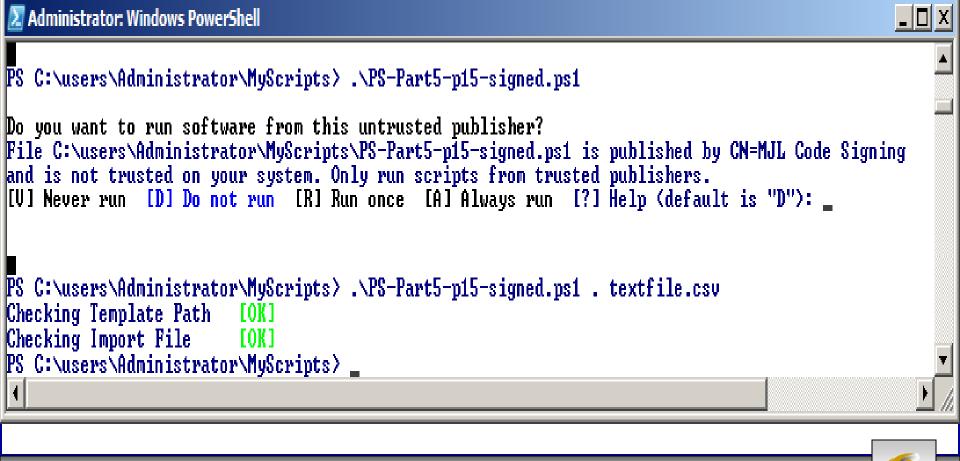

Page 32

Dr. Mark Llewellyn ©

CNT 4603: Scripting – Windows PowerShell – Part 5